## **RESIDENTIAL TRAFFIC MANAGEMENT VOTE ANALYSIS**

## **PROJECT NAME:**

**NAME - Wexford Leas Blvd**

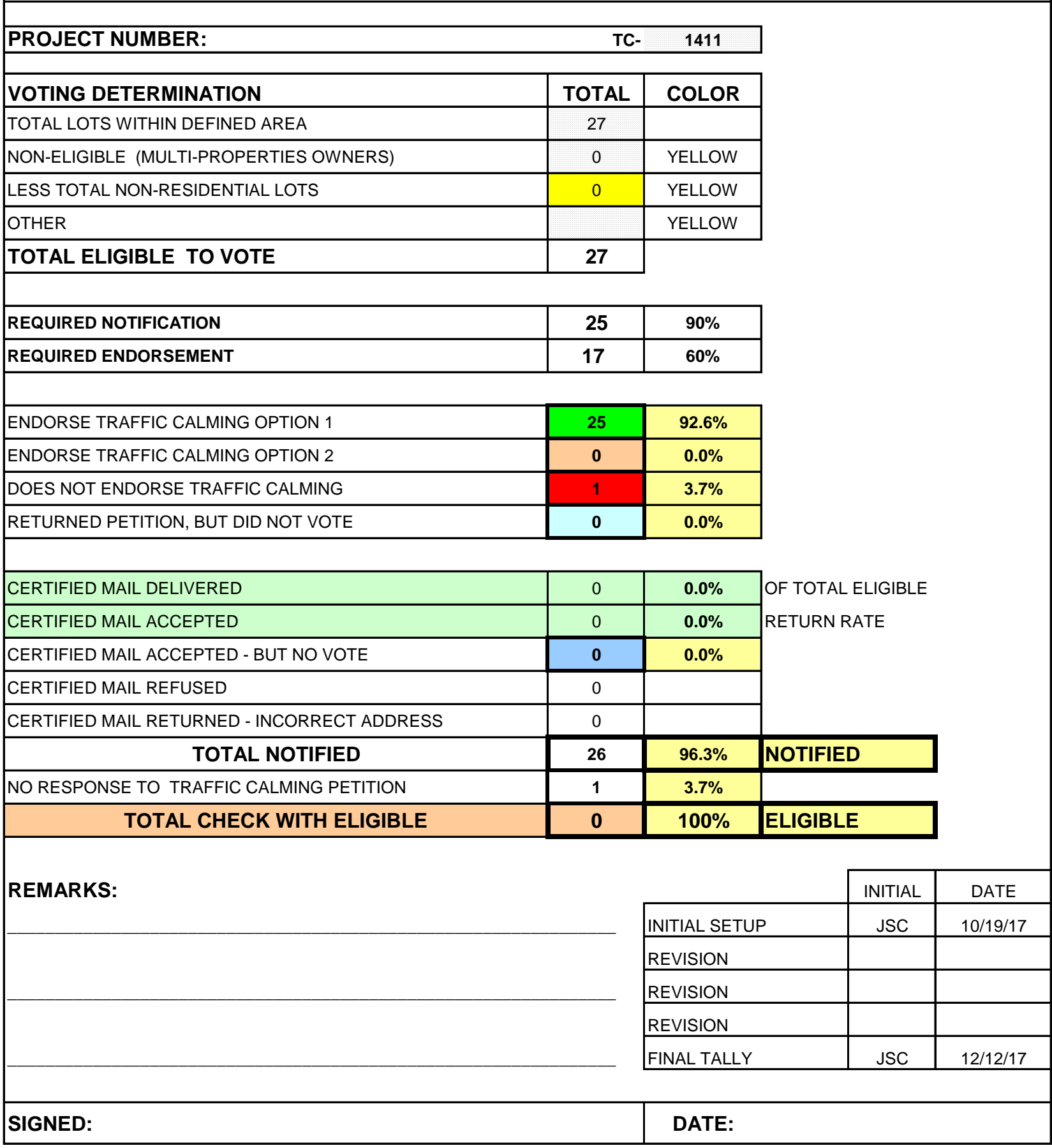

## **RESIDENTIAL TRAFFIC MANAGEMENT VOTE ANALYSIS**

DIRECTIONS FOR USE OF SPREADSHEET:

- 1 This spreadsheet should be established along with the PROPERTY OWNERS LIST.
- 2 Save this spreadsheet under PWTCALM, in the correct PROJECT FOLDER.
- 3 To show the filename and path in the FOOTER:

Click View

Click Header and Footer In PAGE SETUP pop-up - Click CUSTOM FOOTER In FOOTER pop-up - under "LEFT SECTION:" Enter Name of Project file you saved to Click OK Click OK

Spreadsheet will automatically enter filename as footer.

- 4 Enter data in shaded areas:
- 
- Project Name TC number Total lots in defined area Total commercial lots Total (extra) multi-owner lots Total for any other anomalies
- 5 Spreadsheet will automatically tally: "Total Eligible to Vote" "Required Notification" "Required Endorsement"

This information will be used to prepare your petitions.

- 6 When petitions are received back Highlight addresses and names on Property Owner's spreadsheetbased on petition votes.
- 7 Enter data in shaded areas:

Endorse Traffic Calming Does Not Endorse Traffic Calming Returned Petition, But Did Not Vote

Spreadsheet will tally figures to show percentage of endorsement and non-endorsement.

- 8 If required endorsement is met, complete balance of form.
- 9 If Certified Mail is sent, enter data in shaded areas: Certified Mail Delivered Certified Mail Accepted

10 Determine and enter data for:

Certified Mail Accepted, but no Vote Certified Mail Refused Certified Mail Returned, Incorrect Address

No Response to Traffic Calming Petition

- 11 Each time you perform a tally of the votes, enter data in "Tracking table" on lower-right.
- 12 Once the Vote Analysis is completed, sign name and enter date at bottom of form.
- 13 The information on this form will be used in conjunction with the Property Owners List to prepare the Endorsement Plan, for submittal with the BCC memo.
- 14 TO PRINT:

Highlight form area Click - File - Set Print Area

Print to Xerox 3535 - portrait - letter size